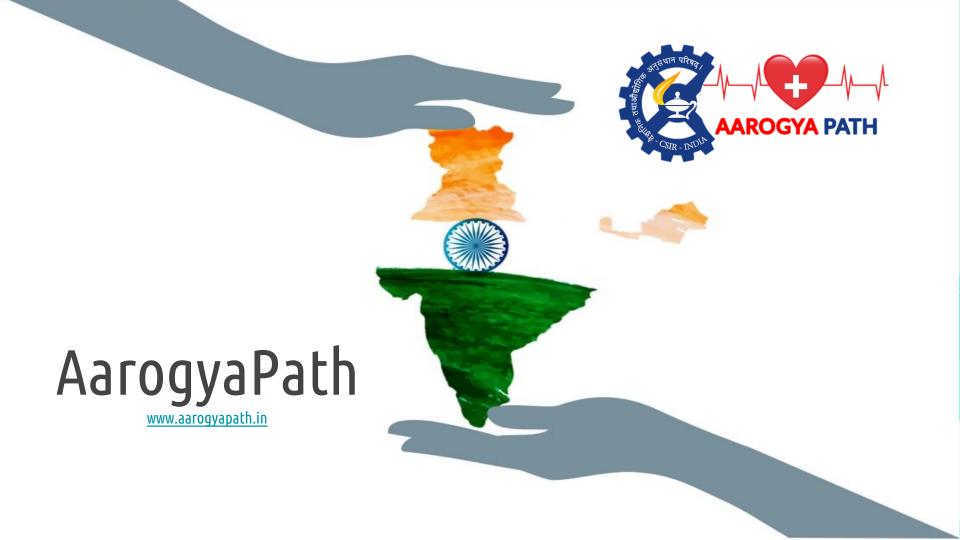

### Introduction to "AAROGYAPATH" website

The vision of this initiative is to set up an information management and forecasting databases platform at national level to capture demand and supply scenarios for key items required to address the national healthcare needs in the current pandemic scenario as well as future normal and epidemic scenarios.

The intelligent back end of the platform will not only track demand and supply scenarios for items in healthcare categories but also their first-level components, using unique capabilities of the Council of Scientific and Industrial Research (CSIR), India's premiere autonomous publicly funded research organization. This holistic and comprehensive way of capturing data will help in not only ensuring availability of competitive information 24x7 for creating business opportunities but will also be helpful in effective handling of pandemics like the present COVID-19 at national level.

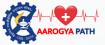

### Steps to Register as Customer

(Link: https://aarogyapath.in/Registration/CustomerRegistration)

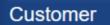

Register as Diagnostic centers, Medical Colleges, NGOs, Institutional Customers.

Download registration manual

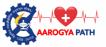

### Step 1: Please, go to "aarogyapath.in" website

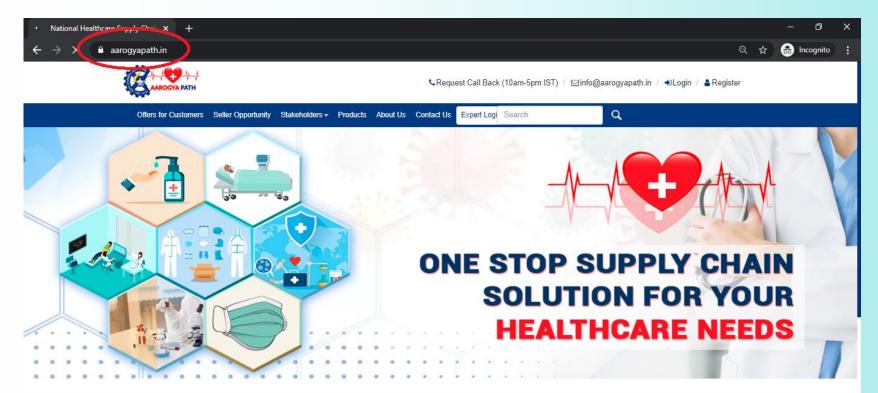

#### Welcome to Aarogya Path

The vision of this initiative is to set up an information management and forecasting databases platform at national level to capture demand and supply scenarios for key items required to address the national healthcare needs in the current pandemic scenario as well as future normal and epidemic scenarios. The intellineant back end of the platform will not only track demand and supply scenarios for items in healthcare categories but also their first-level components, using unique capabilities of the Council

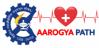

## Step 2: <u>Click</u> on the <u>register</u> option which is located on the top right side of the site".

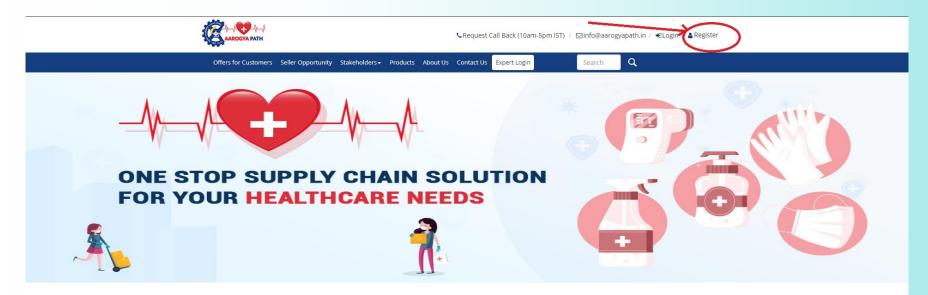

#### Welcome to Aarogya Path

The vision of this initiative is to set up an information management and forecasting databases platform at national level to capture demand and supply scenarios for key items required to address the national healthcare needs in the current pandemic scenario as well as future normal and epidemic scenarios.

The intelligent back end of the platform will not only track demand and supply scenarios for items in healthcare categories but also their first-level components, using unique capabilities of the Council of Scientific and Industrial Research (CSIR), India's premiere autonomous publicly funded research organization. This holistic and comprehensive way of capturing data will help in not only ensuring availability of competitive information 24x7 for creating business opportunities but will also be helpful in effective handling of pandemics like the present COVID-19 at national level.

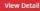

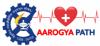

### Step 3: <u>Select</u> the "**register"** button written in front of the Customer.

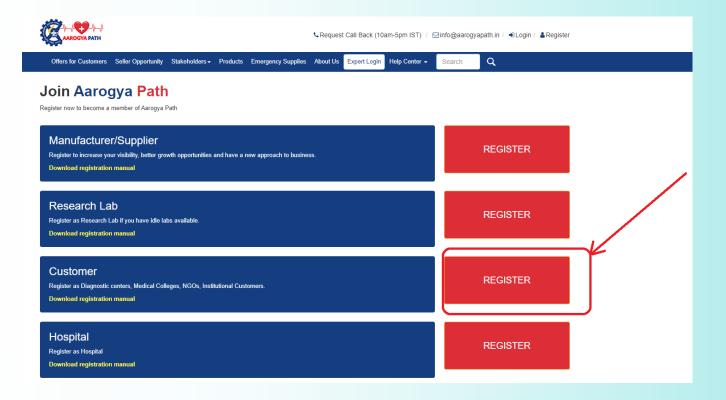

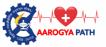

Step 4: (a). <u>Fill</u> out the required details (Columns having the red mark are compulsory to fill).

(b). Then accept the terms & conditions and enter the captcha code.

(c). User shall click on "create account" button.

#### **Customer Registration**

Please fill the following form to register as a Customer with Aarogya Path, after succesfully submission of this form you will recieve a confirmation mail having login credentials.

| I am registered*                                                                                                |           | Organization Name*   |             |   |
|----------------------------------------------------------------------------------------------------|-----------|----------------------|-------------|---|
| Hospital                                                                                                    | ~         | Care Hospital        |             |   |
| Basic Details of Repres                                                                                         | entative  |                      |             |   |
| First Name*                                                                                                    |           |                      | Last Name   |   |
| Rajan                                                                                                    |           |                      | Kumar       |   |
| Date of Birth*                                                                                                  |           |                      | Gender      |   |
| 01-Jan-2001                                                                                                    |           | <b>m</b>             | Male        | ~ |
| Mobile No*                                                                                                    |           |                      | E-mail*     |   |
| 9812492287                                                                                                    |           | info@carehospital.in |             |   |
| Contact Details                                                                                                 |           |                      |             |   |
| Address*                                                                                                    |           |                      |             |   |
| Kamla Nagar                                                                                                    |           |                      | Line2       |   |
| Pin Code*                                                                                                    |           |                      | Country*    |   |
| 135001                                                                                                    |           |                      | India       |   |
| State"                                                                                                    |           |                      | District*   |   |
| Haryana                                                                                                    |           | ~                    | Yamunanagar | ~ |
| City*                                                                                                    |           |                      | Area*       |   |
| Jagadhri                                                                                                    | (b)       | ~                    | Ran Clony   | ~ |
| the second second second second second second second second second second second second second second second se | ode Here* |                      |             |   |
| DVH DVH                                                                                                    |           |                      |             |   |
|                                                                                                    |           |                      |             |   |

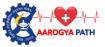

## Step 5: User will **receive** a confirmation message and at the same time, the login information will be sent in registered mobile .

|                                                                                                    | ৎ Request Call Back (10am-5pm IST) / ☑info@aa                                                                                                    | arogyapath.in / ĐLogin / 🖁 Register |  |  |
|----------------------------------------------------------------------------------------------------|----------------------------------------------------------------------------------------------------|-------------------------------------|--|--|
| Offers for Customers Seller Opportunity Stake                                                                                                    | eholders - Products About Us Contact Us Expert Search                                                                                                    | Q                                   |  |  |
| Success! Thanks for registering with Aarogya Path Yo sms/mail is not received.                                                                                                    | Success! Thanks for registering with Aarogya Path Your login details has been sent on your registered mobile/email.To login into your account. Please visit forgot password in case x sms/mail is not received. |                                     |  |  |
| Customer Registration       Already Registered         Click Here to Login       Click Here to Login         Please fill the following form to register as a Customer with Aarogya Path, after succesfully submission of this form you will recieve a confirmation mail having login credentials.       Registration Options |                                                                                                    |                                     |  |  |
| Customer Details                                                                                                    |                                                                                                    | >Manufacturer/Supplier Registration |  |  |
| I am registered* Orga                                                                                                    | anization Name*                                                                                                    |                                     |  |  |
| Select V Co                                                                                                    | ompany Name                                                                                                    |                                     |  |  |
| Basic Details of Representative                                                                                                    |                                                                                                    |                                     |  |  |
| First Name*                                                                                                    | Last Name                                                                                                    |                                     |  |  |
| First Name                                                                                                    | Last Name                                                                                                    |                                     |  |  |
| Date of Birth*                                                                                                    | Gender                                                                                                    |                                     |  |  |
|                                                                                                    | 1 Male V                                                                                                    |                                     |  |  |
| Mobile No*                                                                                                    | E-mail*                                                                                                    |                                     |  |  |
|                                                                                                    | Username@Domain.Com                                                                                                    |                                     |  |  |
| Contact Details                                                                                                    |                                                                                                    |                                     |  |  |
| Address*                                                                                                    |                                                                                                    |                                     |  |  |

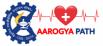

Step 6: Afterwards, a login page will open, here user is requested to enter <u>login details</u> as received in registered mobile and **click** on "sign in" Button

| Offers for Customers Seller Opportunity Stakeholders +                                         |                  |                                                                                                    | aarogyapath.in / €)Login / &Register |
|------------------------------------------------------------------------------------------------|------------------|----------------------------------------------------------------------------------------------------|--------------------------------------|
| Log In With Your Aarogya Path Account Details Mobile No*    +91 Enter Registered Mobile Number |                  | Ť                                                                                                    |                                      |
| Password* Enter Password                                                                       |                  |                                                                                                    | HAND                                 |
| Don't have an account with Aarogya Path ? Sign up here                                         | Forgot Password? | HAND<br>SANTTZER<br>Water har reter<br>Water here reter<br>Water here here reter<br>Water here reter<br>Water here reter<br>Water here reter<br>Water | HAND<br>SANITIZER                    |

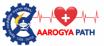

### Step 7: User has to **accept** the term and condition by clicking the "Accept" button

#### ← → C ① Not secure | test.aarogyapath.in/Login.aspx 📼 🖈 🖌 🖉 🏯 🎍 2 O 🛛 🕲 🖀 🕚 🗘 I 🗛 I **Terms And Conditions** This website is provided by www.aarogyapath.in and it makes no representations of warrancies of any kind, express of implied, as to the operation of this website or the information included on such website. www.aarogyapath.in disclaims all warranties, express or implied, including, but not limited to, the warranties of merchantability, fitness for a particular purpose, non-infringement, title, custom, trade, quiet enjoyment, system integration and freedom from computer virus, www.aarogyapath.in does not represent or warrant that the functions contained in this website will be error-free or uninterrupted, that defects will be corrected, or that the website or the server that makes the website available are free from any harmful components including viruses, www.aarogyapath.in does not make any representations or warranties that the information on this website is accurate, complete, correct, adequate, useful, timely, reliable or otherwise. You acknowledge, by your use of this website, that your use is at your sole risk. Grievance Officer If there are any questions regarding this privacy policy you may contact us using the information below or drop us a mail with subject line-Terms of use: Aarogya Path Address 1: CENTRAL ROAD RESEARCH INSTITUTE Delhi - Mathura Road, PO CRRI, New Delhi 110025 Address 2: #171, 2nd Floor, Brij Puri Colony, Opp. D.A.V School, Govindpuri Road, Yamunanagar, Haryana-135001 Contact No: +91-8181-08-00-00 Email: info@aarogyapath.in Accept ABOUT COMPANY POLICY INFO Home FAO ▶ Privacy Policy Sarvodaya Infotech Pvt. Ltd. Contact Us ▶ Terms of Service ▶ Disclaimer SOCIALIZE f ▶ Copyright

Login
 Free Register
 Our partners

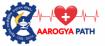

#### Step 8: After the successful login, the user will logged into the <u>profile</u> page. Here, the user will be shown with a message stating that you may have to upload the relevant KYC documents for verification

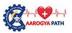

CRequest Call Back (10am-5pm IST) / ⊠info@aarogyapath.in / 备Hi Rajan

| Offers for Customers Seller Opportunity Stal | keholders - Products About Us Contact Us Expert Login                                       | Search Q                                        |
|----------------------------------------------|---------------------------------------------------------------------------------------------|-------------------------------------------------|
|                                              | Info! You have not completed your KYC yet. Please upload your documents & complete your KYC |                                                 |
| 100                                          | General Information - Customer                                                              | Edit                                            |
| AAROGYA PATH                                 | First Name : Rajan                                                                          | Last Name : Kumar                               |
|                                              | Mobile No : = +91 9812492287                                                                | E-mail : Info@carehospital.in                   |
| Rajan Kumar                                  | Card No. : Not Provided                                                                     | Registration No : Not Provided                  |
| 9812492287                                   | Landline No. : Not Provided                                                                 | Fax No. : Not Provided                          |
| IQS Score 2/100                              | PAN No. : Not Provided                                                                      | TIN/CIN No. : Not Provided                      |
| # Dashboard                                  | GST No. : Not Provided                                                                      | Website : Not Provided                          |
| O Change Profile Picture                     | Designation : Not Provided                                                                  | Aadhaar No. : Not Provided                      |
| Profile                                      | Alternate Mob.No. : Not Provided                                                            |                                                 |
| C KYC Documents                              |                                                                                             |                                                 |
| Gallery                                      | Organization Information                                                                    | Edit                                            |
| 🗮 Manage Buy                                 | Organization Name : Care Hospital                                                           | Established Year : Not Provided                 |
| Business Location                            | Service Tax No. : Not Provided                                                              | MSME Membership: Not Provided<br>No             |
|                                              | Market Reach : Not Provided                                                                 | National Quality: Not Provided<br>Certification |
|                                              | International Quality: Not Provided<br>Certification                                        | National Awards: Not Provided<br>Recognition    |
|                                              | International Awards: Not Provided<br>Recognition                                           |                                                 |
|                                              | Address Information                                                                         | Edit                                            |
|                                              | Address Line 1 : Kamla Nagar                                                                | Address Line 2 : Not Provided                   |
|                                              | Country : India                                                                             | State : Haryana                                 |
|                                              | District : Yamunanagar                                                                      | City : Jagadhri                                 |
|                                              | Pin Code : 135001                                                                           | Area : Ram Pura Olony                           |
|                                              |                                                                                             |                                                 |

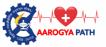

## Step 9: To complete the user profile verification, the user has to click the "KYC Documents" link , the option is located on the left side.

|                                                                                      |                                                                                                    | 📞 Request Call Back (10am-5pm IST) / 🖂 Info@aarogyapath.in / 🛔 Hi Rajan                                            |
|--------------------------------------------------------------------------------------|----------------------------------------------------------------------------------------------------|----------------------------------------------------------------------------------------------------|
| Offers for Customers Seller Opportunity                                              | Stakeholders - Products About Us Contact Us Expert Login                                                                                        | Search Q                                                                                                    |
|                                                                                      | Info! You have not completed your KYC yet. Please upload your documents & complete your KYC or contact our co<br>General Information - Customer | istomer care executives - info@aarogyapath.in.                                                                     |
|                                                                                      | First Name : Rajan<br>Mobile No : 素 +91 9812492287                                                                                              | Last Name : Kumar<br>E-mail : [mto@carehospital.m]                                                                 |
| Rajan Kumar<br>9812492287<br>IQS Score 2/100                                         | Card No. : Not Provided Landline No. : Not Provided PAN No. : Not Provided                                                                      | Registration No       : Not Provided         Fax No.       : Not Provided         TIN/CIN No.       : Not Provided |
| <ul> <li>✿ Dashboard</li> <li>O Change Profile Picture</li> <li>▲ Profile</li> </ul> | GST No.       :       Not Provided         Designation       :       Not Provided         Alternate Mob.No.       :       Not Provided          | Website       : Not Provided         Aadhaar No.       : Not Provided                                              |
| C KYC Documents Gallery                                                              | Organization Information                                                                                                    | Edit                                                                                                    |
| ि ■ Manage Buy<br>⊞ Business Location                                                | Organization Name : Care Hospital<br>Service Tax No. : Not Provided                                                                             | Established Year : Not Provided<br>MSME Membership: Not Provided<br>No                                             |
|                                                                                      | Market Reach : Not Provided                                                                                                    | National Quality: Not Provided<br>Certification                                                                    |
|                                                                                      | International Quality: Not Provided<br>Certification<br>International Awards: Not Provided<br>Recognition                                       | National Awards: Not Provided<br>Recognition                                                                       |
|                                                                                      | Address Information                                                                                                    | Edit                                                                                                    |
|                                                                                      | Address Line 1     :     Kamla Nagar       Country     :     India       District     :     Yamunanagar                                         | Address Line 2 : Not Provided<br>State : Haryana<br>City : Jagadhri                                                |
|                                                                                      | Pin Code : 135001                                                                                                    | Area : Ram Pura Olony                                                                                              |

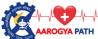

Step 10: After uploading the "KYC Documents", the user shall have to fill the contact us page for profile verification, otherwise, the user can write an email @ info@aarogyapath.in

### Contact Us :

- ➤ info@aarogyapath.in
- Address: #171, 2nd Floor, Brij puri colony,Opp. D.A.V School, Govindpuri road, Yamunanagar, Haryana-135001

**Inquiry Form** 

Please fill in the requisite details in the following form. We shall get back to you.

| Phone*                | Name*            |
|-----------------------|------------------|
| = +91 Enter Phone No. | Enter Name       |
| E-mail*               | Category*        |
| Enter E-Mail Address  | Customer service |
| Message*              |                  |
| Write Message         |                  |
| 7wm 2 Enter Code      | Submit           |

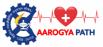

### Step 11 : After the successful verification. The user will look below

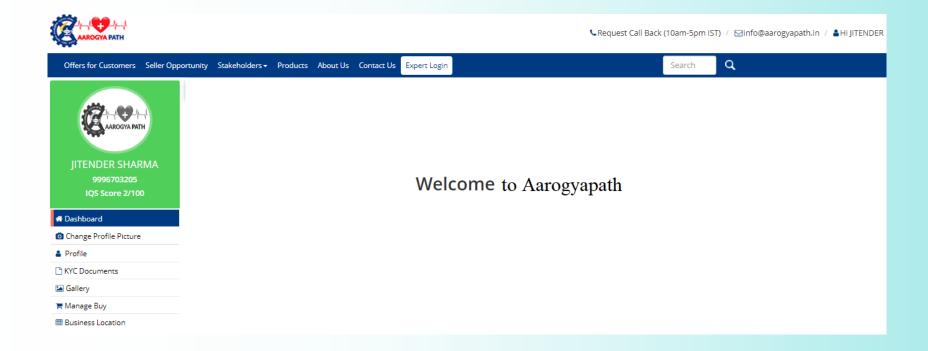

## **THANK YOU SO MUCH!**

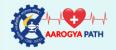

# Please feel free to contact Customer care

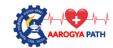

CRequest Call Back (10am-5pm IST) / ☑info@aarogyapath.in